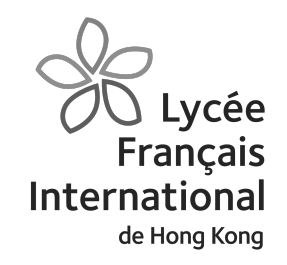

# Créer des livres numériques

### by Yann Houry

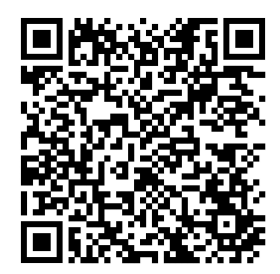

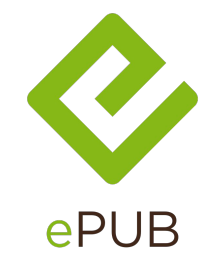

31/01/2024

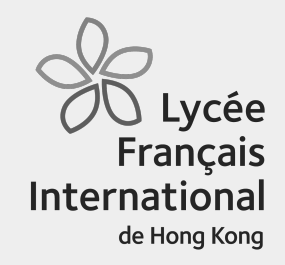

# Plan 1. Pourquoi l'ePub ?<br>2. Créer un livre nume

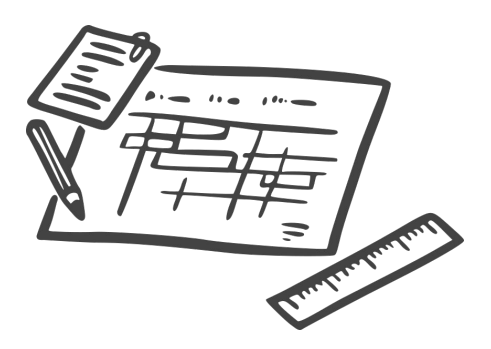

- 
- 2. Créer un livre numérique avec Google Docs
- 3. Créer un livre numérique avec Book **Creator**
- 4. Créer un livre numérique avec Pages (pour les utilisateurs de Mac)

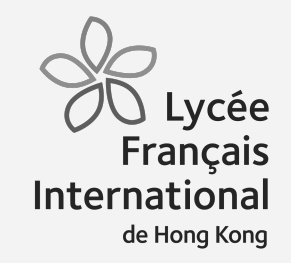

## **Pourquoi l'ePub ?**

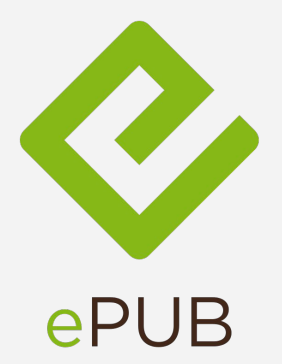

9日

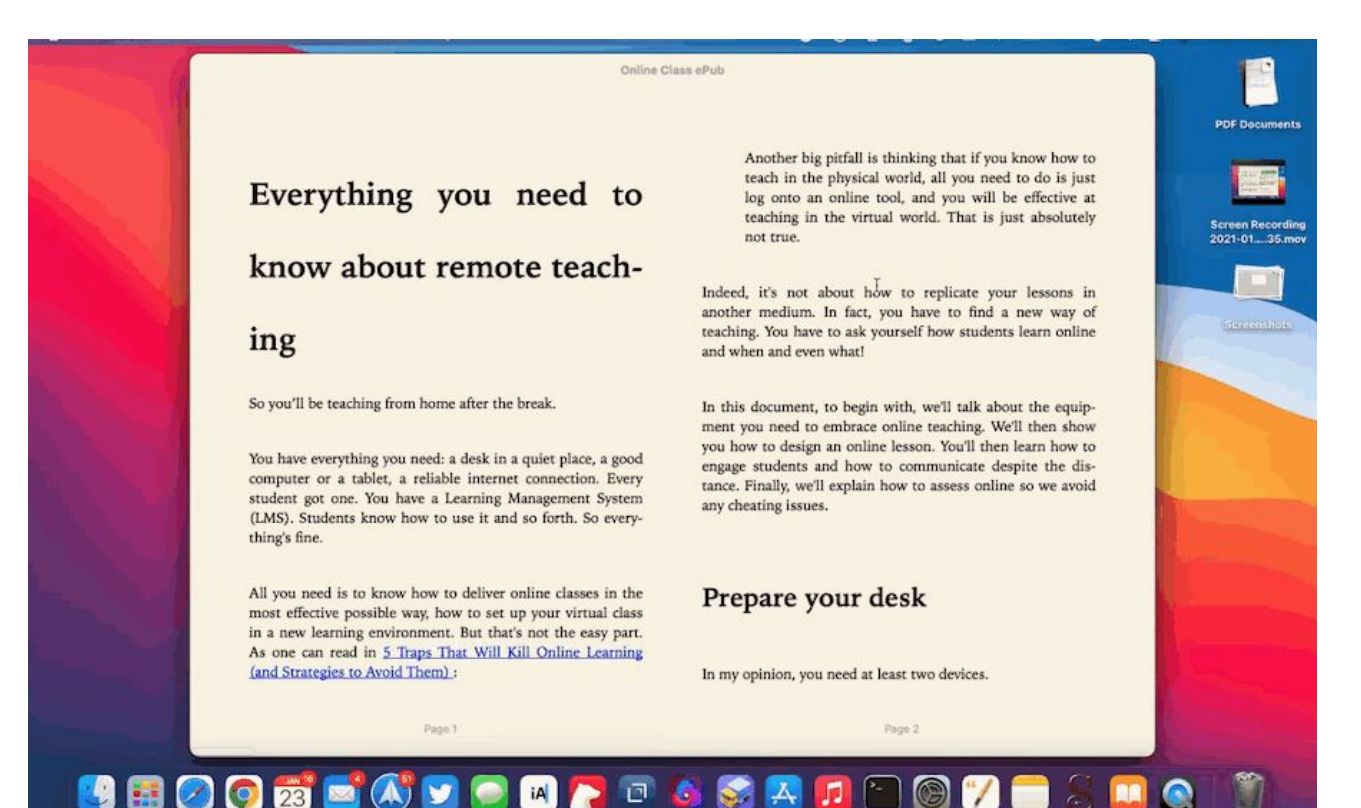

SADF

 $\bigcirc$  Lycée<br>Français International de Hong Kong

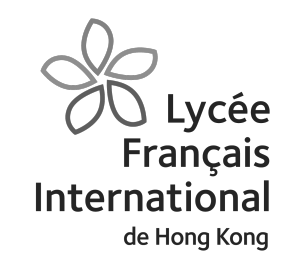

- 1. Utiliser le dictionnaire intégré.
- 2. Souligner les mots importants.
- 3. Prendre des notes et les exporter.
- 4. Changer ou augmenter la taille de la police, de l'interligne, de l'espacement des caractères
- 5. Faire lire à voix haute le texte
- 6. Voir des vidéos ou écouter des documents sonores
- 7. S'entraîner en faisant des exercices interactifs

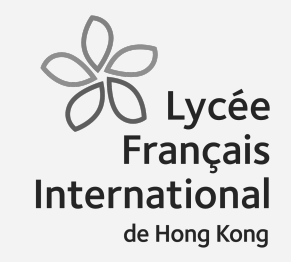

# **Créer un livre numérique avec Google Docs** $\equiv$

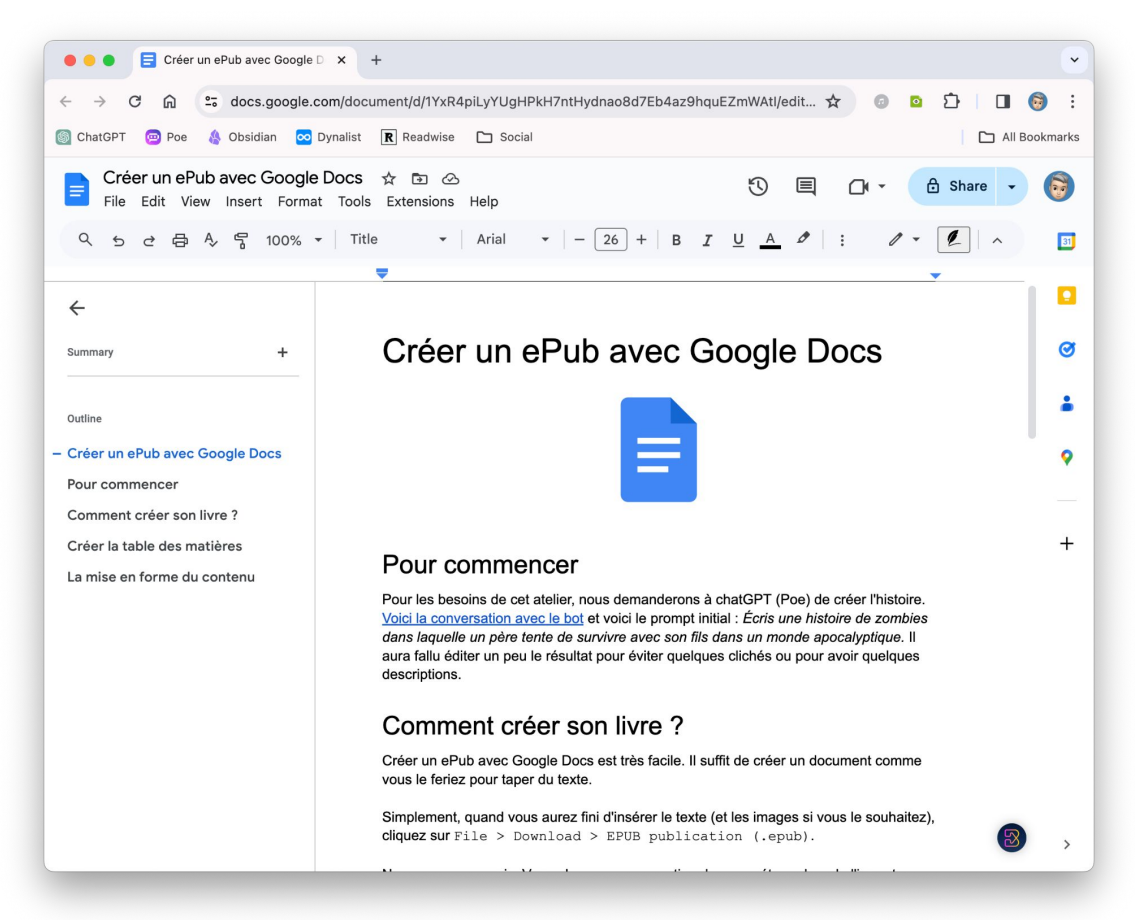

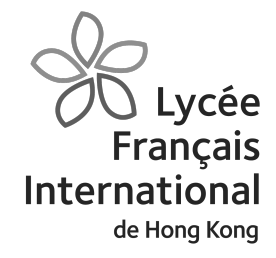

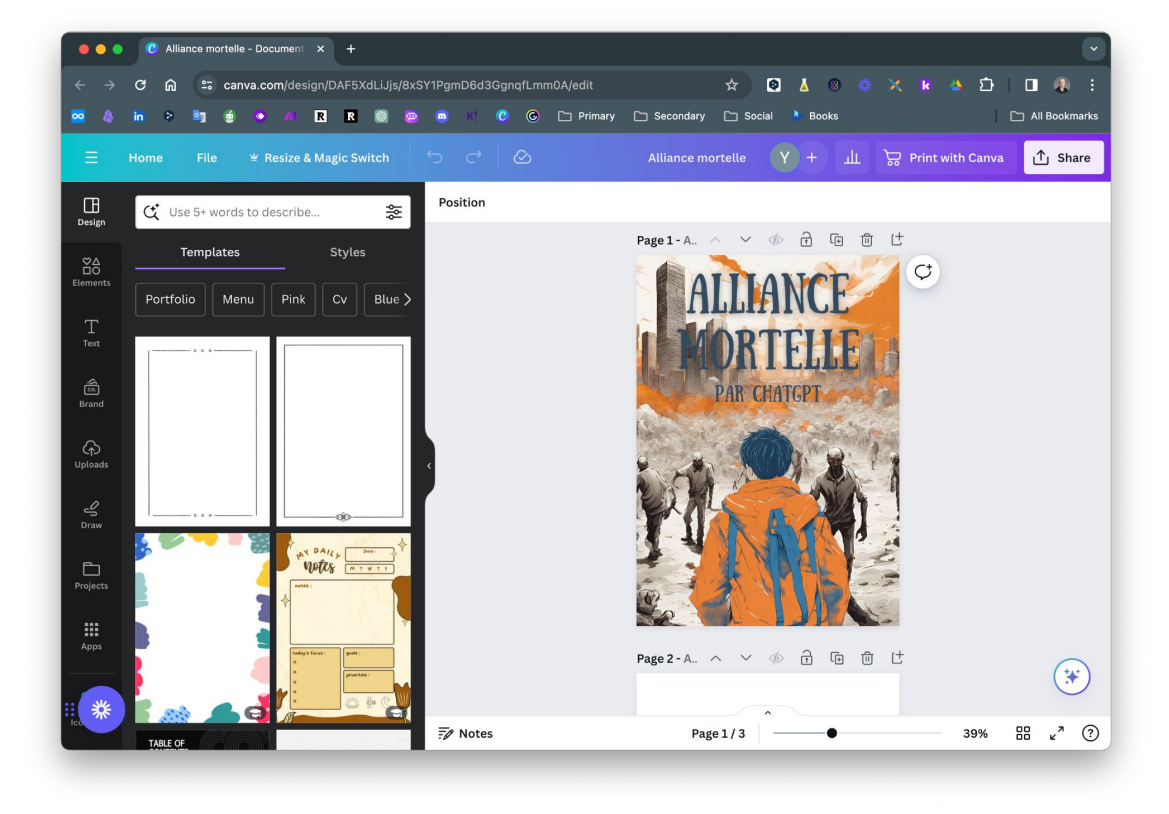

[Créer une couverture avec Canva](https://publish.obsidian.md/yannhoury/Documentation/ePub/Cr%C3%A9er+une+couverture+avec+Canva)

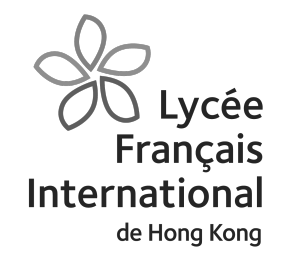

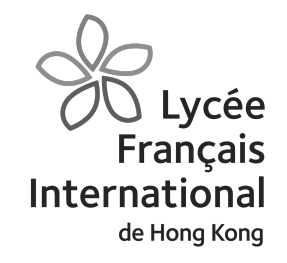

### Insérez des quiz avec Brisk

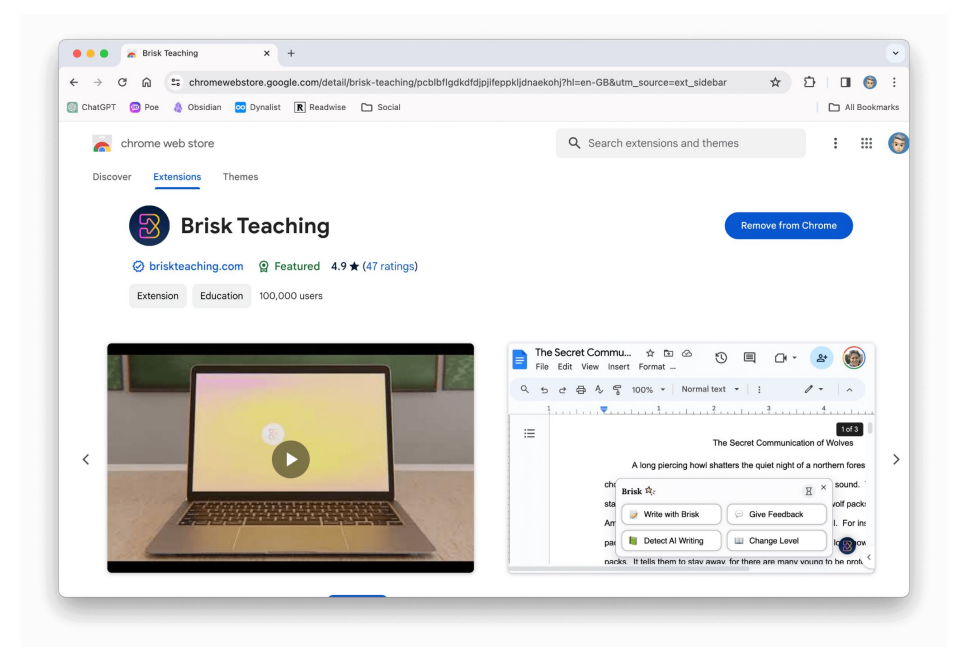

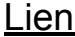

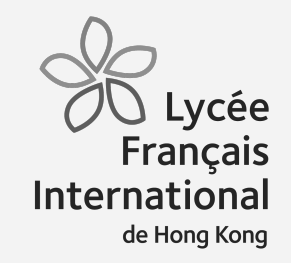

# **Créer un livre numérique avec Book Creator**

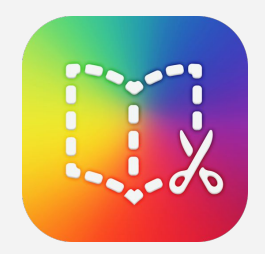

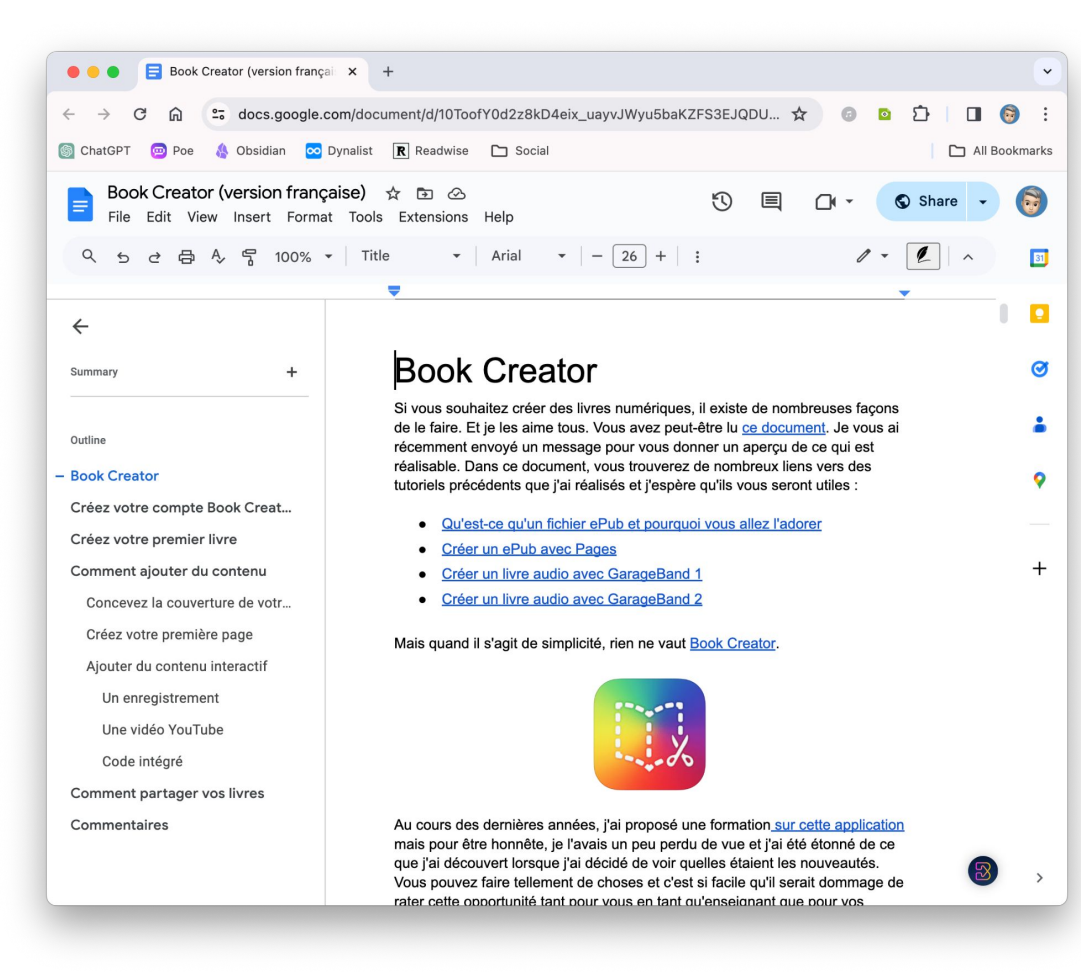

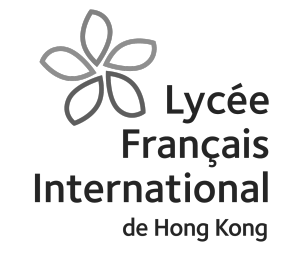

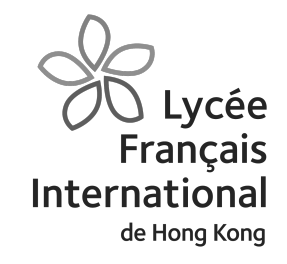

### Ajoutez du contenu interactif

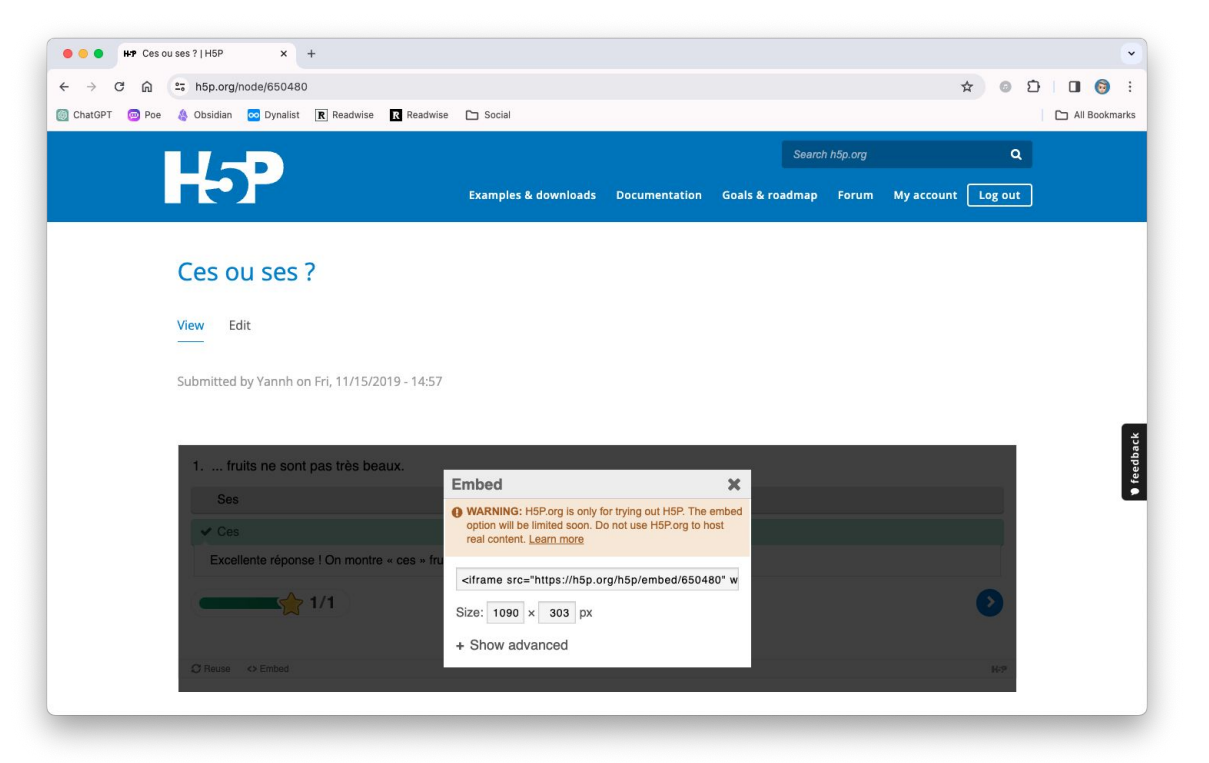

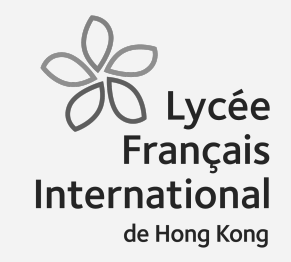

# **Créer un livre numérique avec Pages**

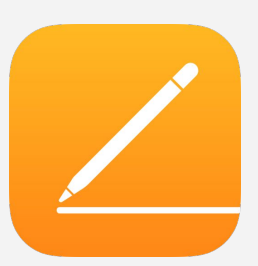

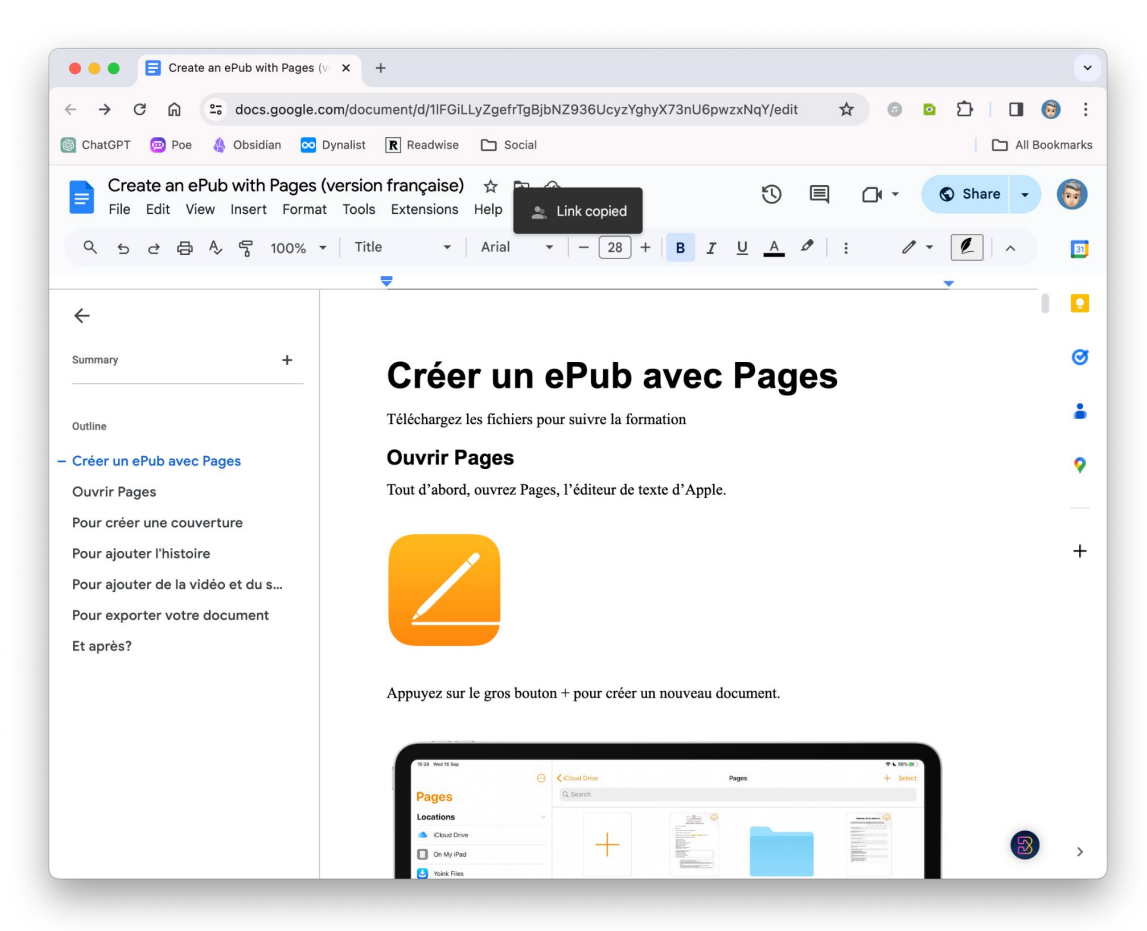

**OS** Lycée<br>Français<br>International de Hong Kong

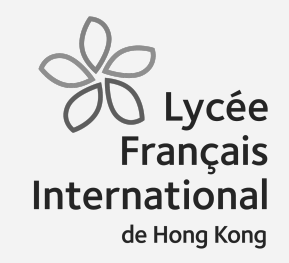

## **Resources**

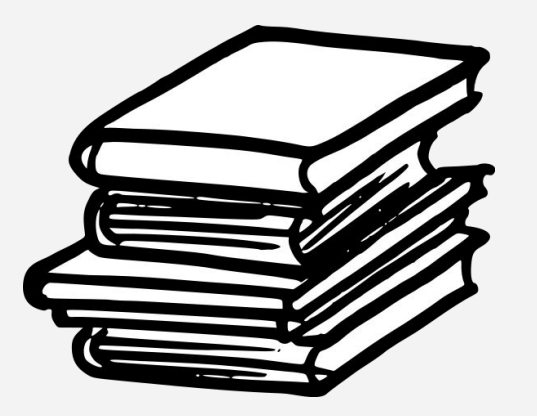

#### **Lire des ePubs**

- [Calibre](https://calibre-ebook.com/download) (Mac, Windows, Linux)
- Kindle [\(Android,](https://play.google.com/store/apps/details?id=com.amazon.kindle) [iOS,](https://apps.apple.com/us/app/amazon-kindle/id302584613?platform=iphone) [Mac\)](https://apps.apple.com/us/app/amazon-kindle/id302584613)
- [Books](https://itunes.apple.com/fr/app/ibooks/id364709193?mt=8) (Mac, iOS et iPadOS)
- Google Play livres ([web,](https://play.google.com/store/books) [Android](https://play.google.com/store/apps/details?id=com.google.android.apps.books&hl=fr) et [iOS](https://itunes.apple.com/fr/app/google-play-livres/id400989007?mt=8))
- [Kobo](https://www.microsoft.com/en-in/p/kobo-ebooks/9wzdncrfj4q1?activetab=pivot:overviewtab) (Windows)
- [Nook](https://www.barnesandnoble.com/h/apps) (iOS, Android)
- [Yomu](https://apps.apple.com/gb/app/yomu-ebook-reader/id562211012) (iOS & iPad OS)
- **[Bookviser](https://apps.microsoft.com/detail/9NBLGGH419LB?hl=en-us&gl=US) (Windows)**
- **[FBReader](https://fbreader.org/) (Windows, Linux, Android et** Mac)
- [Freda](https://www.microsoft.com/en-in/p/freda/9wzdncrfj43b?ocid=badge&rtc=1&activetab=pivot:overviewtab) (Windows)
- Roxio Mediabook Reader ([Windows](https://www.microsoft.com/en-us/p/roxio-mediabook-reader/9wzdncrfj2mb) & [iPad](https://itunes.apple.com/fr/app/roxio-mediabook/id806917051?mt=8) )
- [Moon+ Reader](https://play.google.com/store/apps/details?id=com.flyersoft.moonreaderp&hl=en) et Moon+ Reader [Pro](https://play.google.com/store/apps/details?id=com.flyersoft.moonreaderp&hl=en) (Android)
- [Media365 Book Reader](https://play.google.com/store/apps/details?id=com.mobisystems.ubreader_west&hl=fr) (Android)
- [Gitden Reader](https://play.google.com/store/apps/details?id=com.gitden.epub.reader.app&hl=fr) (Android)
- [Universal Book Reader](https://play.google.com/store/apps/details?id=com.mobisystems.ubreader_west&hl=fr) (Android)
- ●

**Lire des ePubs dans un navigateur Google Chrome**

- [ePub Reader for Google Chrome](https://chromewebstore.google.com/detail/epub-reader-for-google-ch/fnplkbhndemgbopkkpmpnfklkhphpneg)
- [EPUB READER](https://chromewebstore.google.com/detail/epub-reader/mbcgbbpomkkndfbpiepjimakkbocjgkh)
- [ePub Reader](https://chromewebstore.google.com/detail/epub-reader/nijeoebbcgjnekbideohdhbohobddkjf)

#### **Firefox**

**[EPUBRreader](https://addons.mozilla.org/fr/firefox/addon/epubreader/)** (Firefox)

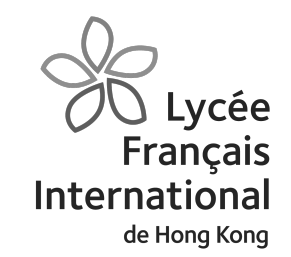

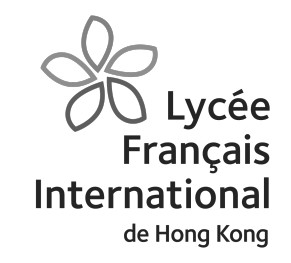

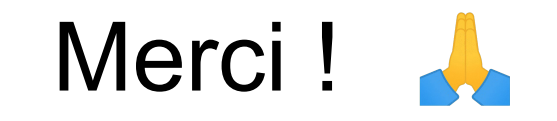

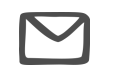

yhoury@g.lfis.edu.hk